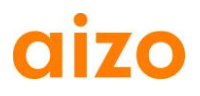

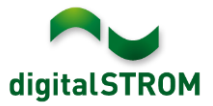

### **Yazılım Sürüm Notları**

#### **dSS V1.8.0**

aizo ag firması, Yazılım Sürüm Notları (SRN) aracılığıyla mevcut ürünlerdeki yazılım değişiklikleri ve güncellemeleri konusunda bilgilendirir.

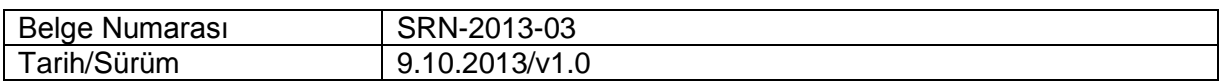

#### **Etkilenen Ürünler**

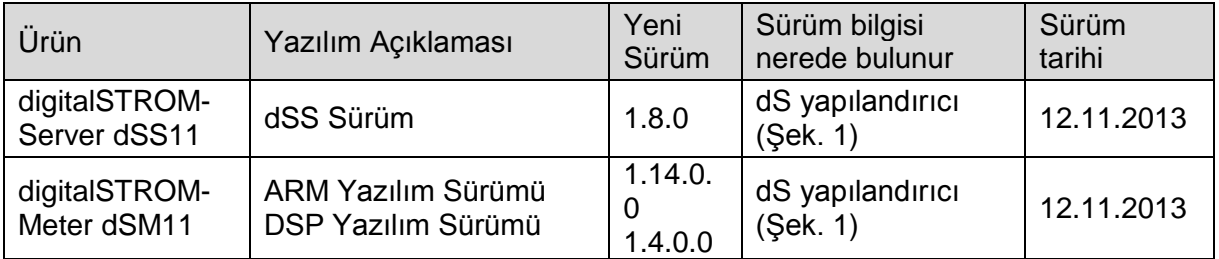

#### **Kurulum Notları**

- Yazılım güncellemesini, *"Sistem / Sistem Güncelleme"* menüsü altındaki digitalSTROM yapılandırıcı üzerinden çalıştırın. Güncellemenin yapılabilmesi için dSS11 internete bağlı olmalıdır. Alternatif olarak güncellemeler USB sürücüsü üzerinden de yapılabilir.
- *"Sistem / Sistem Bakım"* altında sistem güncelleme işlemini yapmadan önce, sistem ayarlarınızın yedeğini almanız önerilir.
- Sistem güncellemeleri kurulduktan sonra sistem, otomatik olarak manuel olarak kurulması gereken mevcut dSM bellenim güncellemelerini kontrol eder. Bu güncellemeleri *"dSM firmware güncelle"* düğmesine tıklayarak kurun. Kurulum sonrasında tüm dSM'lerin güncellendiğinden emin olmak için başka güncellemelerin olup olmadığını kontrol edin.
- dSS 1.2.1 veya daha eski bir sürümden güncelleme yapıyorsanız, lütfen önceki güncellemelere ait sürüm notlarını da kontrol edin. Sürüm notlarının tam bir listesi ve USB güncelleme dosyası<http://www.aizo.com/de/Softwareupdates.php> adresinden indirilebilir.

# **CU70**

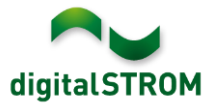

## **Yeni Özellikler**

#### **mein.digitalSTROM**

Bu digitalSTROM uygulaması, evdeki digitalSTROM sunucusu ile kişilere özel mein.digitalSTROM hesabı arasında güvenli bağlantı kurar. Kurulan bu bağlantı, harici aygıtlardan (örneğin akıllı telefon, tablet PC veya bilgisayar) digitalSTROM sistemine oldukça kolay bir şekilde erişimi mümkün kılar.

iOS için yeni güncellenmiş Dashboard Smartphone uygulaması ve digitalSTROM ve de Android için yeni güncellenmiş dS Home Control uygulaması, aynı şekilde digitalSTROM.com kullanıcı adı ve şifresi aracılığıyla digitalSTROM kurulumuna kolay erişimi sağlar.

dS yapılandırıcıda ev veya daire için sunucu uygulamaları için girilmiş veriler ve ayarlar, digitalSTROM servisi temel veriler ve ayarlar niteliğindedir. Bu verilerin ve ayarların yedeklenmesi için dS sunucusu, haftada bir defa otomatik yedekleme kopyası oluşturur. [www.digitalSTROM.com](http://www.digitalstrom.com/) sayfasındaki mon.digitalSTROM hesabınızdan, oluşturulan bu yedekleme kopyalarına kolayca ulaşabilir ve gerektiğinde kayıtlı ayarları ve güncel verileri sıfırlayabilirsiniz.

#### **Hareket Sensörü Uygulaması**

Bu yeni sunucu uygulaması, sadece birkaç tıklama ile hareket sensörlerinin çalışma şeklinin kolay ve hızlı bir şekilde yapılandırılmasını mümkün kılar.

Bunun için öncelikle cihaz özellikleri bölümünde, kullanılan otomasyon terminalleri hareket sensörü olarak yapılandırılır ve istenen odaya atanır. Daha sonra her bir oda için istenen çalışma şekli belirlenebilir. Örneğin bir dış aydınlatmanın veya koridorun en iyi şekilde kumanda edilmesi amacıyla, önceden tanımlanmış hareket sensörü modlarından biri seçilebilir. Ayrıca hareket sensörü, evinizin daha fazla korunmasını sağlayacak, opsiyonel olarak evde bulunmadığınızda bir alarm fonksiyonu etkinleştirebilir.

Desteklenen çalışma modları:

- Flur Beleuchtung: Lamba, sadece karanlık olduğunda yakılır ve dimlenebilir ışık yavaşça söndürülür.
- Kellerbeleuchtung: Lamba, gündüzleri ve geceleri otomatik olarak yakılır ve hareket sensörü devre dışı kaldıktan sonra belirli bir gecikme ile söndürülür.
- Treppenhausbeleuchtung: Lamba, gündüzleri ve geceleri otomatik olarak yakılır ve lamba manuel yakılmış olduğunda, üç dakika sonra otomatik olarak söndürülür.
- Aussenbeleuchtung: Lamba, sadece karanlık olduğunda yakılır ve dimlenmeden  $\omega$  . söndürülür.
- Automatisch ausschalten: Lambayı sadece otomatik olarak söndürür.
- Erweiterter Modus: Uygulama, gelişmiş mod etkin olduğunda herhangi bir eylem uygulamaz ve böylece Scene-Responder'de istenen çalışma şekli yapılandırılabilir.

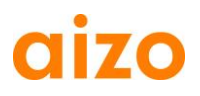

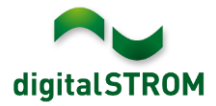

#### **Dolu Uyarısı**

Dolu servisi, jaluzileri ve tenteleri doluya karşı korur. Ücretsiz "Schweiz light" dolu uyarıcısı, eMail, Twitter veya akıllı telefona gönderilen Push mesajı aracılığıyla kullanıcıyı güncel dolu uyarıları hakkında bilgilendirir.

Bu servis, şu anda sadece İsviçre'de kullanılabilmektedir. Bilgiler, MeteoSchweiz tarafından gönderilir. Bu servisin kullanılabilmesi için mein.digitalSTROM sunucusu uygulamasının kurulmuş ve aktive edilmiş olması gereklidir. Yapılandırma işlemi, [www.digitalstrom.com](http://www.digitalstrom.com/) adresindeki kullanıcı hesabında yapılır.

Tam sürüm, evinizi tamamen otomatik olarak korur. Evde kimse bulunmadığında, jaluziler otomatik olarak açılır ve tenteler içeri çekilir. Ev sahibi evde olduğunda, akıllı telefonuna gelen Push mesajından sonra, jaluzilerin ve tentelerin korunması gerekip gerekmediğine kendisi karar verebilir.

*"Test çalýþmasýný baþlat"* aracılığıyla, sisteme olan etkiler ve bildirimler önceden test edilebilir.

#### **Twitter Bildirimleri**

Bu yeni sunucu uygulaması, kullanıcıların Twitter mesajlarını yapılandırabilmesini ve etkinleştirebilmesini sağlar.

Bu bağlamda, yeni bir Twitter hesabının oluşturulması ve Twitter'deki *"Ayarlar"->"Güvenlik ve gizlilik"* bölümünden tweetlerin korunması önerilir. Bu şekilde, tweetlerinizi kimlerin okuyabileceğini belirleyebilirsiniz.

#### Privatsphäre

Tweet-Sicherheit M Meine Tweets schützen

Deine Tweets sind zur Zeit geschützt; nur Personen mit Deiner Zustimmung werden Deine Tweets erhalten. Deine zukünftigen Tweets werden nicht für die Öffentlichkeit zugänglich sein. Zuvor gepostete Tweets können jedoch immer noch öffentlich sichtbar sein Erfahre mehr

# 0170 **2013 yılının sonunda ücretsiz myEragy servisinin açılması**

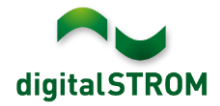

Eragy, 31 Aralık 2013 tarihinden itibaren ücretsiz myEragy servisinin açılacağını bildirdi. Belirtilen tarihe kadar gerekli tüm bilgileri kaydetmenizi ve sunucu uygulamasını kaldırmanızı öneriyoruz.

## **İyileştirmeler**

- dSM özellikleri iletişim penceresine *"Kayıt olmuş yeni cihazları kilitleyin"* fonksiyonu eklendi.
- Kullanıcı grupları, bundan böyle cihaz özellikleri bölümünde daha kolay fark edilir olacaklar.
- Sunucu uygulamasındaki koşulların düzenlenmesi sırasında, çift tıklama tepkisi iyileştirildi.
- Sunucu uygulamasındaki aktivitelerin düzenlenmesi sırasında, düğmelerin tepkisi iyileştirildi.
- SW-AKM otomasyon terminalinin cihaz bilgisi, 'dSDoku' sunucu uygulamasında artık doğru gösterilmektedir.
- Evde bulunma simülasyonundaki tarih seçme göstergesi en iyi duruma getirildi.
- Dim Wizard bölümündeki bilgiler, çeşitli üretici verileri doğrultusunda yeniden düzenlendi ve iyileştirildi.
- Scene Responder bölümünde kayıt seçimi iyileştirildi.
- AUTO OFF kayıtları, bundan böyle kalıcı olarak kaldırılabilecek.
- Cihazları çeşitli kullanıcı gruplarına ekleme işlemi iyileştirildi. Devre dışı olan cihazlar, şimdi otomatik olarak tekrar etkinleştirilir.

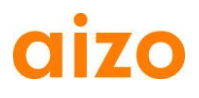

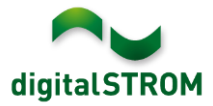

#### **Yazılım Güncelleme Önerileri**

Yeni özelliklerden ve/veya iyileştirmelerden yararlanmak için yazılımı en güncel sürüme güncellemeniz önerilir.

#### **Dokümantasyon**

Yeni özellikler ve bunların kullanılması hakkında daha fazla bilgi edinmek için güncel digitalSTROM kılavuzunda *"Introduction, Operation, Adjustment"* ve *"Installing"* bölümlerine bakınız.

Kılavuzun en yeni sürümü, PDF formatında [www.aizo.com/de/support/Bedienungsanleitung\\_D.php](http://www.aizo.com/de/support/Bedienungsanleitung_D.php) adresinden indirilebilir.

#### **Sürüm bilgisi nasıl bulunur**

Halen kurulu yazılımın sürümü, digitalSTROM-Yapılandırıcı içerisinde bulunur.

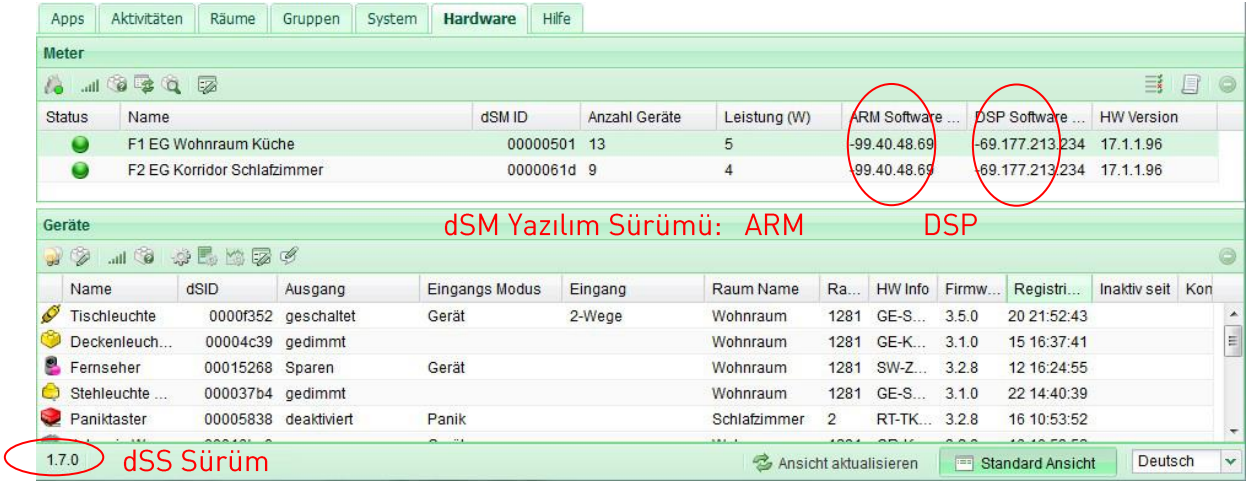

Şek. 1:dSS ve dSM için sürüm numarası